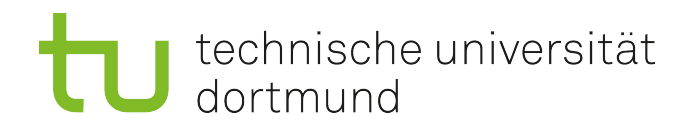

# Kurzanleitung SMARTBoard

- Ein SMARTBoard ist unter anderem eine **digitale Tafel**, deren Tafelbilder **als PDFs auf USB-Sticks** gespeichert werden können.
- Das SMARTBoard kann als **erweiterter Bildschirm für ein Endgerät (WindowsPC oder Mac)** dienen.
- Die **gekoppelte Polycom (ein Videokonferenzsystem)** funktioniert nur, wenn ein **Endgerät dazu** angeschlossen wird. Zur Nutzung der Polycom liegt eine weitere Kurzanleitung bereit.

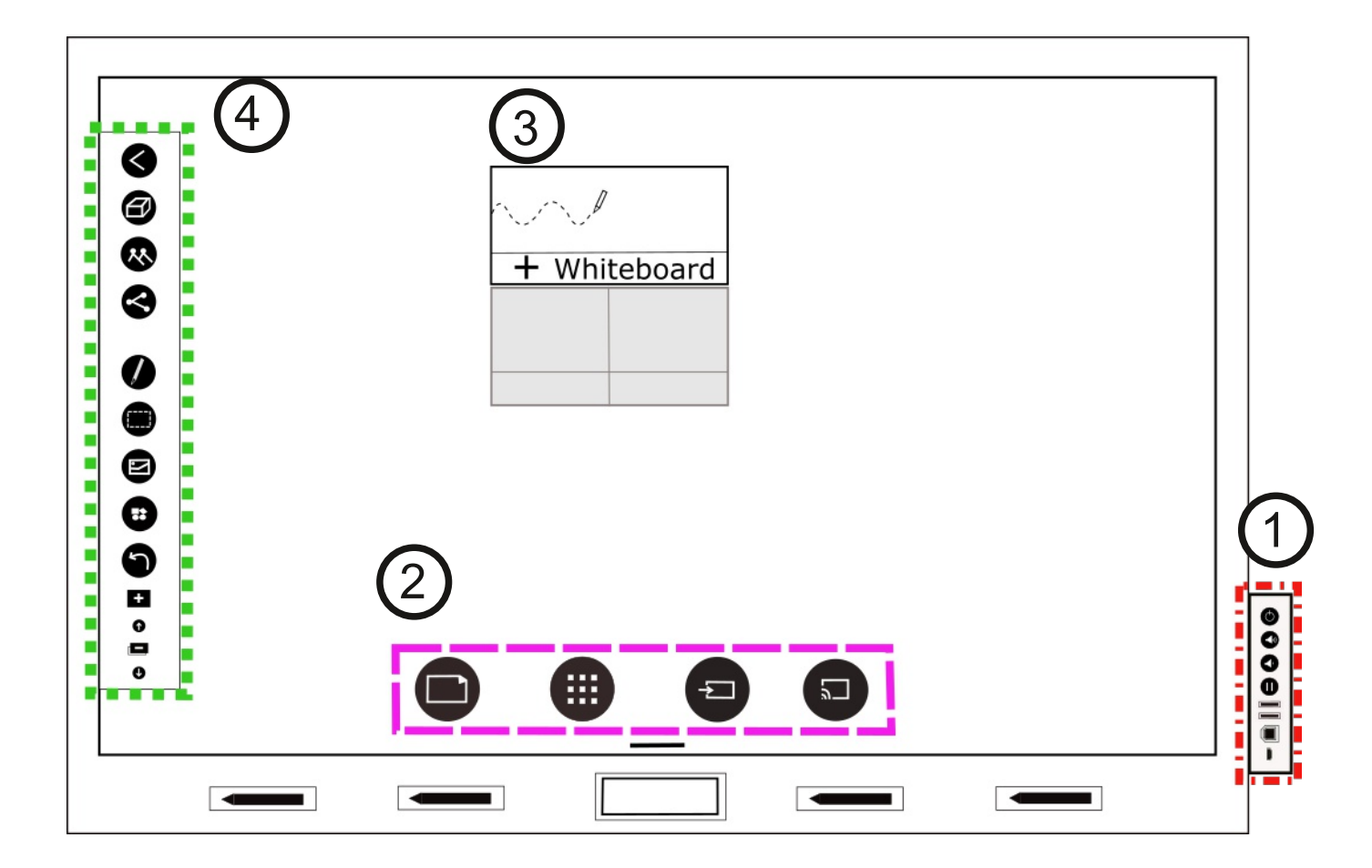

## **Anschluss eines Endgeräts**

- Zur Spiegelung der Bildschirmanzeige eines Endgeräts auf dem SMARTBoard müssen beide Geräte per HDMI-Kabel verbunden werden.
- Zur Bedienung des Endgeräts über das SMARTBoard müssen beide Geräte per USB und USB-B Kabel verbunden werden.

Universitätsbibliothek

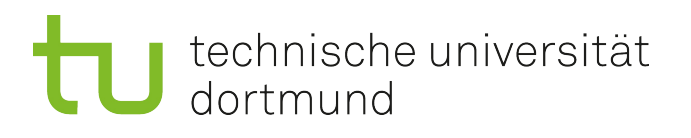

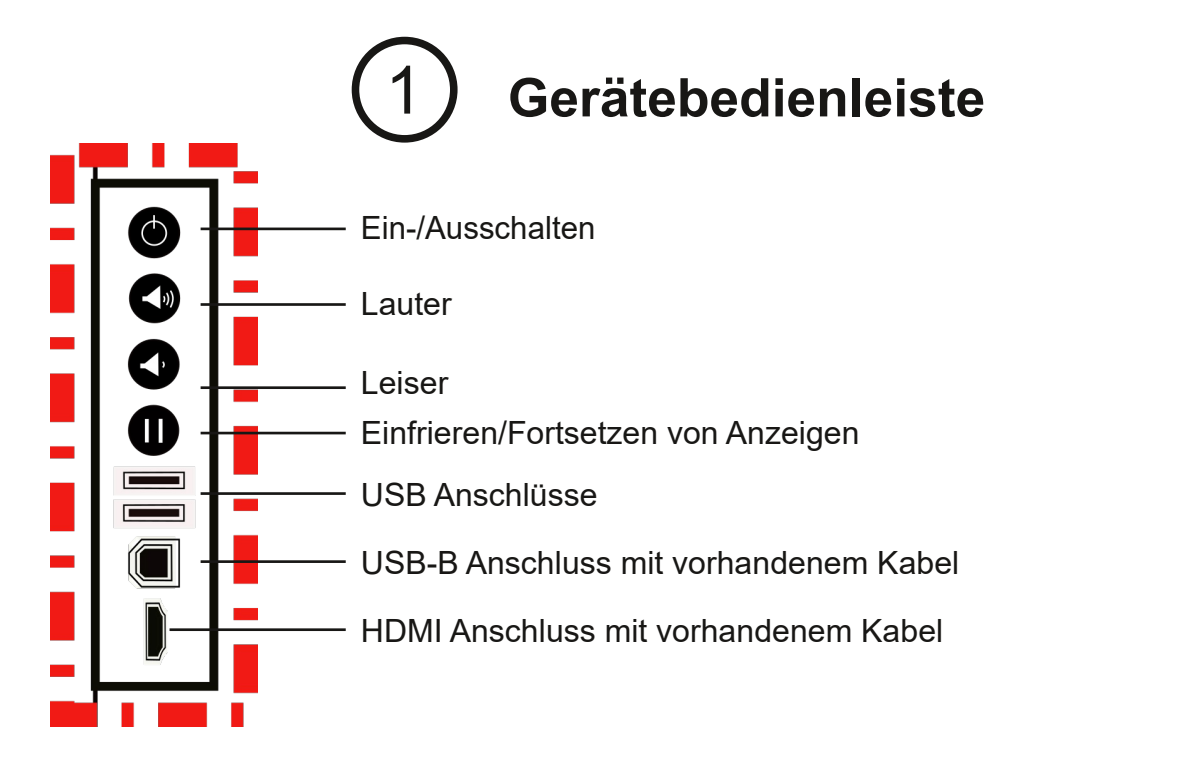

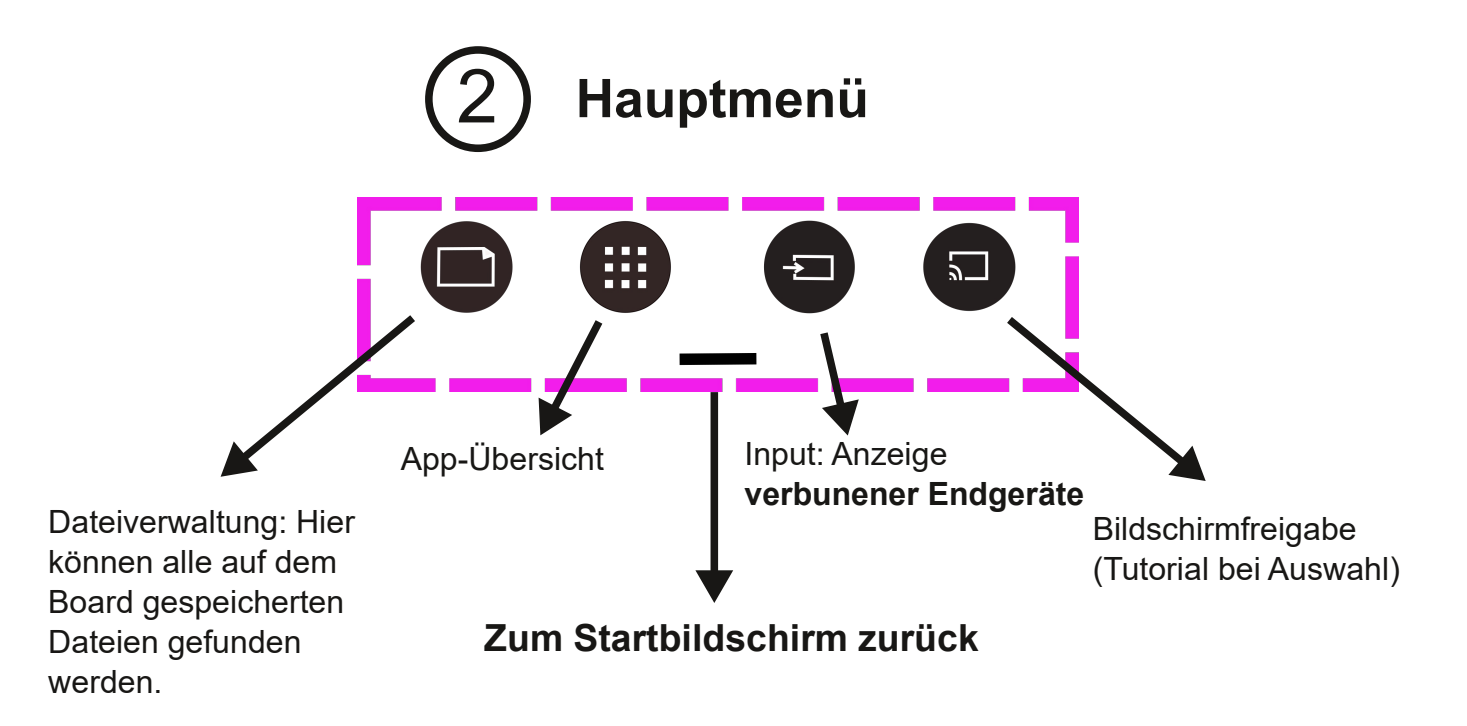

3 **Zum Schreiben/Zeichnen muss die Whiteboard-App vom Startbildschirm geöffnt werden.**

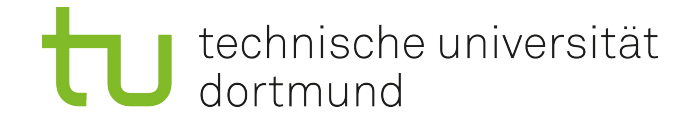

#### **Schreiben und Zeichnen auf dem SMARTBoard** 4

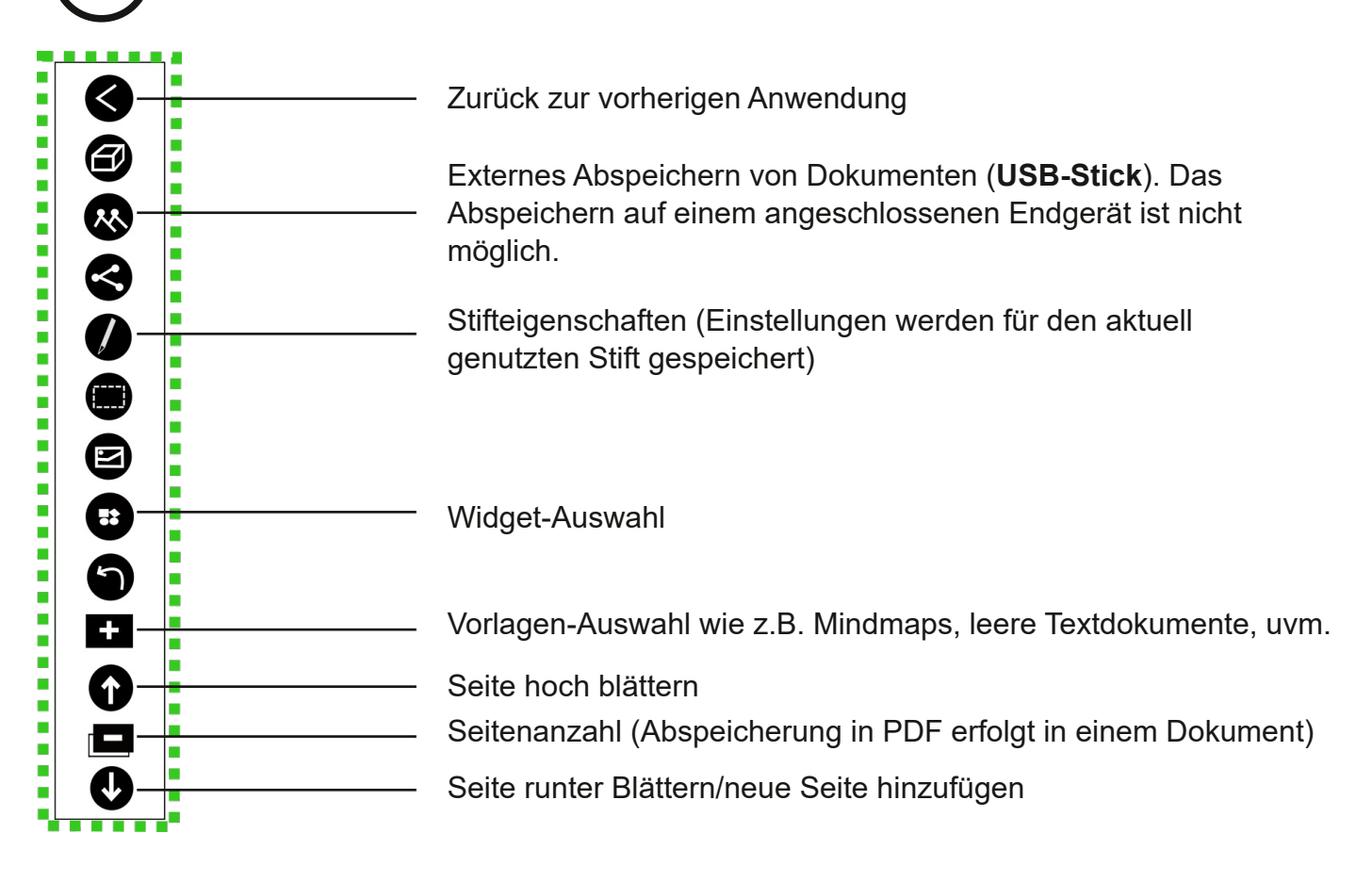

### **Widgets**

Widges sind teilweise boardübergreifende, interaktive Tools. Entsprechendes Widget zur Auswahl antippen.

#### **Bearbeiten und löschen von Widgets**

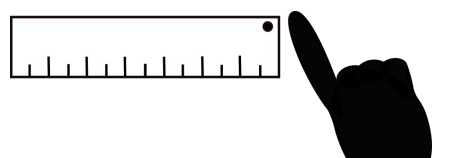

Um das Kontextmenü zu öffnen, Widget doppelt antippen.

#### **Beispiel eines Widget-Kontextmenüs**

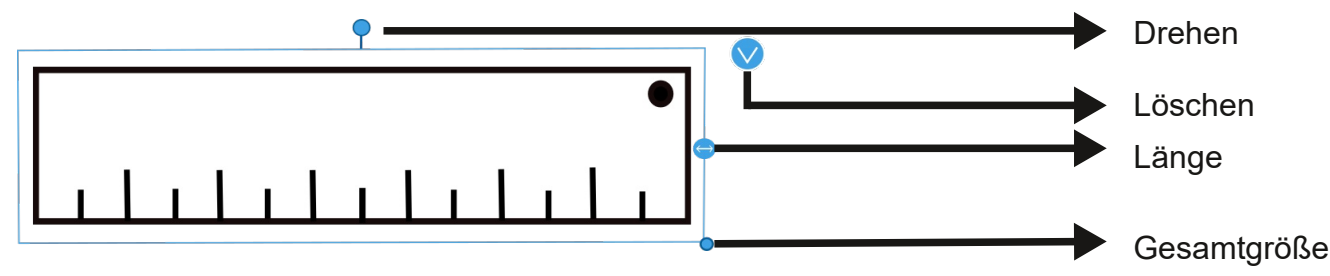